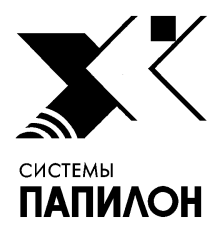

**Общество с ограниченной ответственностью «ИНФОРМАЦИОННЫЕ ТЕХНОЛОГИИ ПАПИЛОН»** 

**ООО «ИТ-ПАПИЛОН»**

ИНСТРУКЦИЯ ПО УСТАНОВКЕ ПРОГРАММНОГО ОБЕСПЕЧЕНИЯ «ПАПИЛОН-АДИС-8.4-Сервер», «ПАПИЛОН-АДИС-8.4-Вычислитель», «ПАПИЛОН-АДИС-8.4-Рабочая станция», «ПАПИЛОН-АДИС-8.4-Удаленная станция»

> г.Миасс Челябинской обл. 2020г.

1.1. Программные комплексы «ПАПИЛОН-АДИС-8.4-Сервер», «ПАПИЛОН-АДИС-8.4- Вычислитель», «ПАПИЛОН-АДИС-8.4-Рабочая станция», «ПАПИЛОН-АДИС-8.4-Удаленная станция» (далее – ПО или программное обеспечение) представляют собой взаимосвязанные виды программного обеспечения, предназначенные для использования на различных узлах распределенной вычислительной системы, а именно: сервера, вычислителя, рабочей станции и удаленной станции.

1.2. Выполните следующую описанную ниже последовательность действий. Данная последовательность выполняется для установки всех перечисленных выше программных комплексов с учетом выбора соответствующей опции в меню установщика на соответствующем шаге установки (п. 1.3.3).

1.3. В процессе установки ПО следует придерживаться следующего порядка действий:

1.3.1. Скачать файл p8-8.4.0-installer-mks-b0011.run по ссылке с ресурса ООО «ИТ-Папилон» в сети Интернет - http://it.papillon.ru/tpg/. При этом будут запрошены логин и пароль.

1.3.2. Запустить файл p8-8.4.0-installer-mks-b0011.run от имени пользователя root (см. рис. 1):

./p8-8.4.0-installer-mks-b0011.run

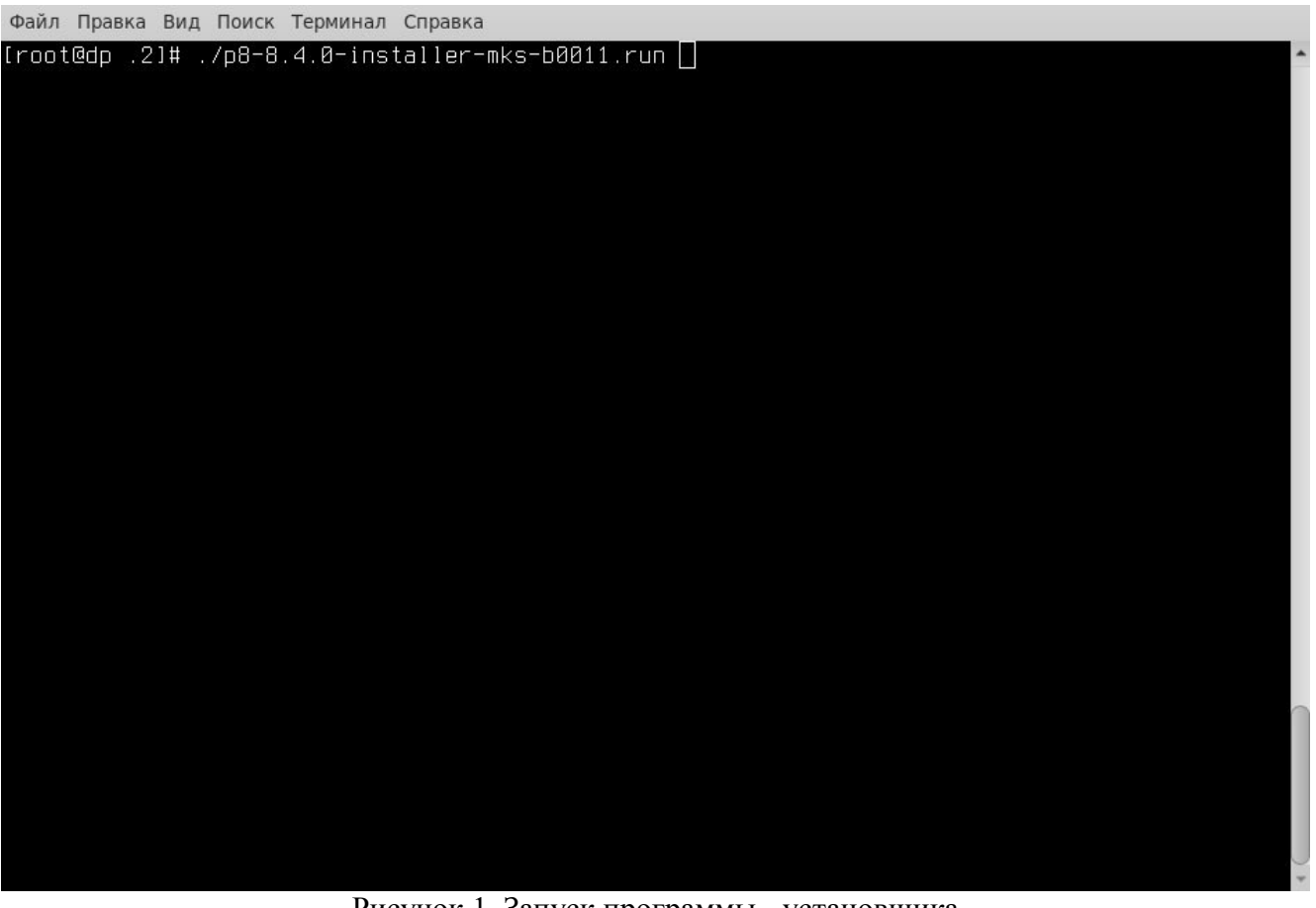

Рисунок 1. Запуск программы - установщика

- 1.3.3. В открывшемся меню выбрать вариант установки (см. рис. 2):
- AFIS Server для ПО «ПАПИЛОН-АДИС-8.4-Сервер»;
- AFIS Matcher для ПО «ПАПИЛОН-АДИС-8.4-Вычислитель»;

- Workstation – для ПО ПАПИЛОН-АДИС-8.4-Рабочая станция» (для конфигурации рабочей станции пользователя с администраторскими полномочиями используется пункт меню «Administrator workstation»);

```
- Single computer – для ПО «ПАПИЛОН-АДИС-8.4-Удаленная станция»
```
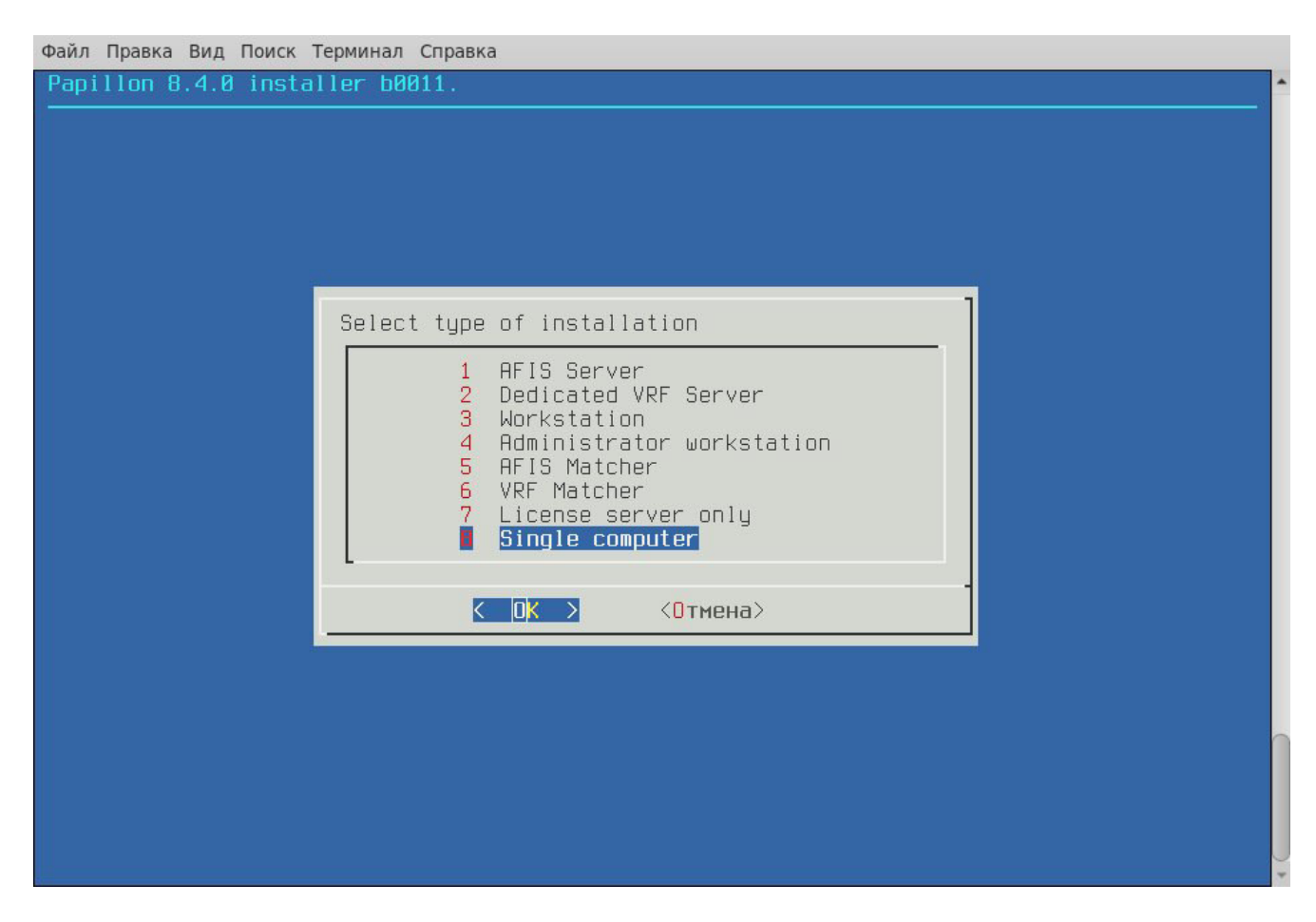

Рисунок 2. Меню программы – установщика

1.3.4. Определить раздел файловой системы для установки (см. рис.3). Для установки ПО необходимо наличие свободного места в объеме не менее 500 МБ в корневом разделе и не менее 1 GB в выбранном для установки разделе.

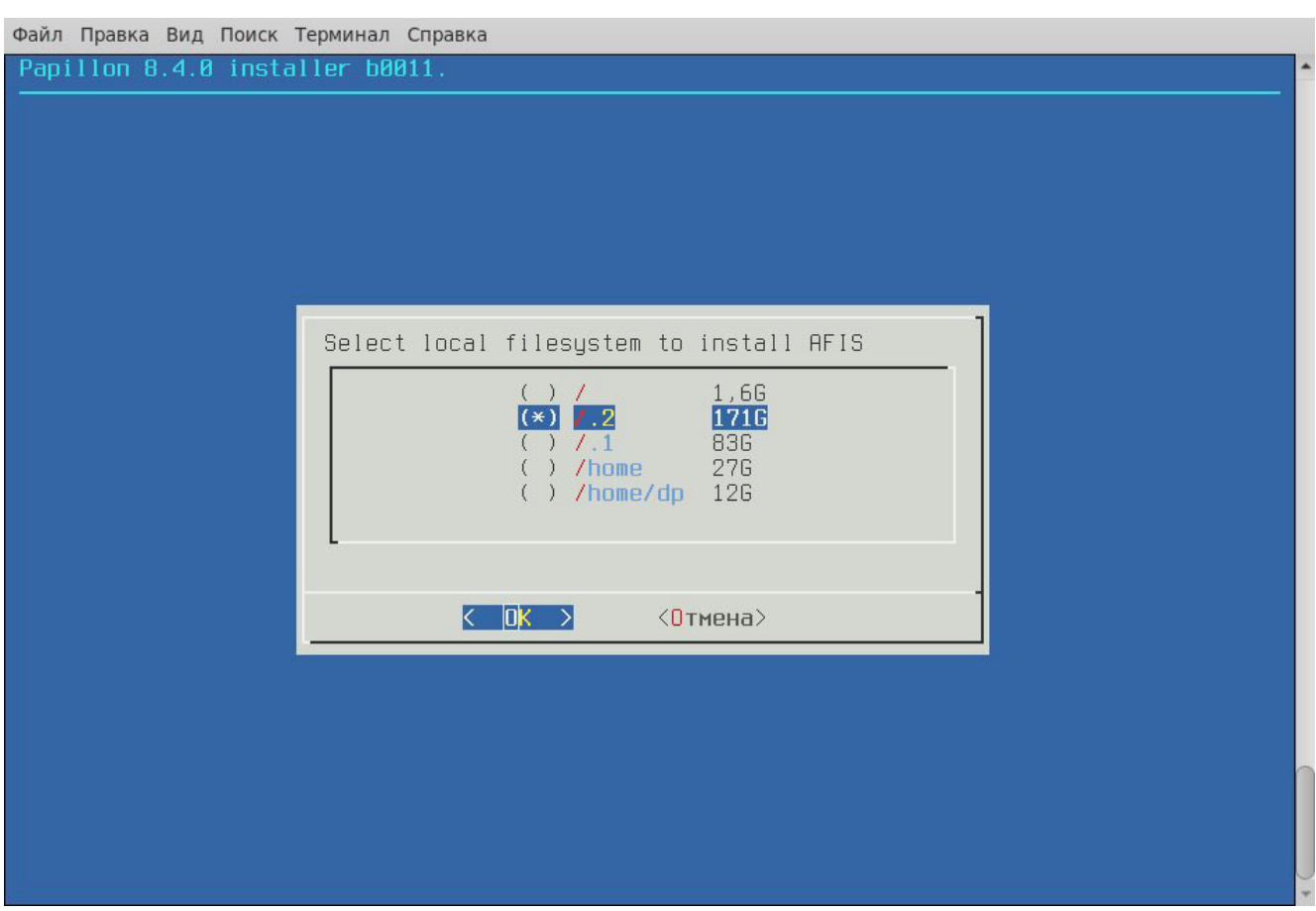

Рисунок 3. Выбор раздела файловой системы

1.3.5. Определить путь основного дерева каталогов (см. рис. 4).

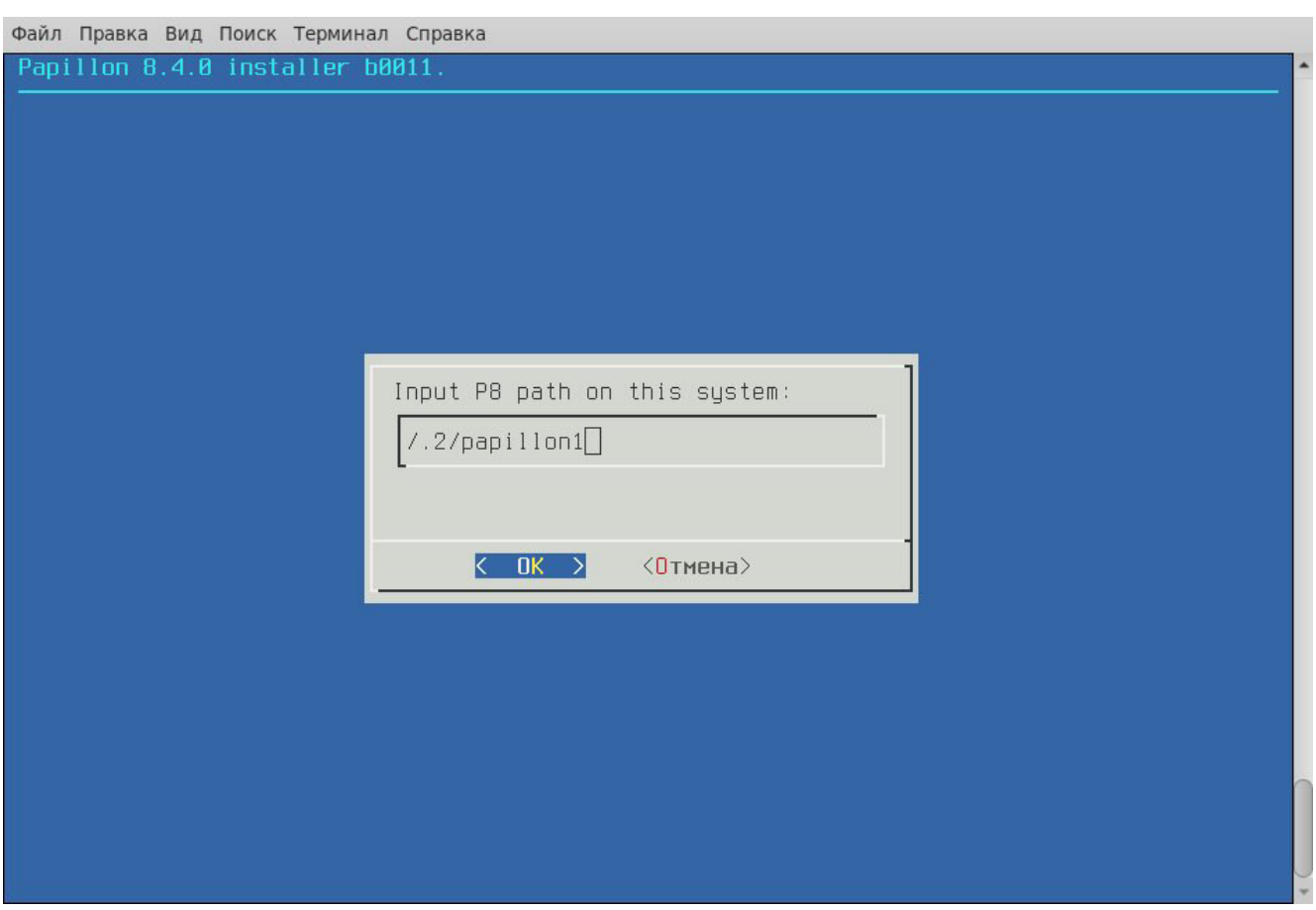

Рисунок 4. Выбор пути для установки ПО.

1.3.6. Определить путь каталогов базы данных (см. рис. 5).

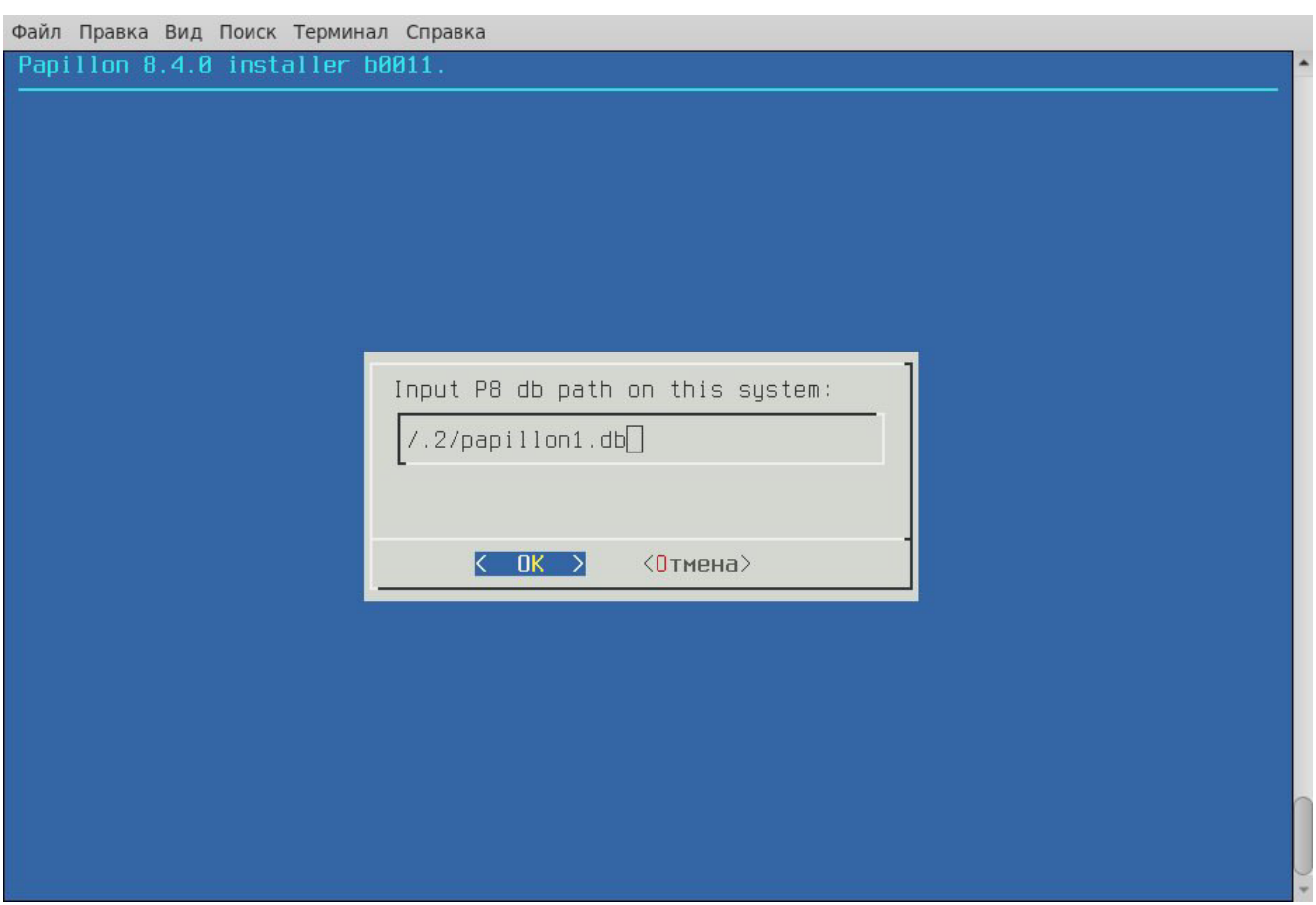

Рисунок 5. Выбор пути для установки базы данных

1.3.7. Проверить параметры установки и подтвердить их правильность нажатием клавиши Y (см. рис. 6).

| Файл Правка Вид Поиск Терминал Справка<br>System configuration                                                                                                    |                                                                                                    |
|----------------------------------------------------------------------------------------------------|----------------------------------------------------------------------------------------------------|
| Linux distribution: el7<br>AFIS system tree:<br>AFIS database tree:<br>AFIS binary path:<br>AFIS tools path:<br>Local filesystem for AFIS:<br>Hasp server:<br>DBnum:<br>DB name:<br>DB owner:<br>Method:<br>Proceed with the installation? $(y/n):$ | /papillon1<br>/papillon1.db<br>/home/p8bin<br>/home/p8tools<br>1.2<br>dp.<br>1001<br>Demo<br>Papillon<br>install |
|                                                                                                    |                                                                                                    |

Рисунок 6. Параметры установки

1.3.8. Проследить за ходом установки до ее завершения (см. рис. 7).

Файл Правка Вид Поиск Терминал Справка Proceed with the installation? (y/n): y<br>21.12.2020 17:24:26 : Starting creating users and groups<br>21.12.2020 17:24:26 : Group "afis" already found.<br>21.12.2020 17:24:26 : User "admin" already found.<br>21.12.2020 17:24:26 : Use 21.12.2020 17:24:26 : Creating AFIS directory tree Current directory is "/home/p8bin" Set permissions: all binary files; - suid bits for some binary files;<br>- locale files and dirs. chown -R root:root \*<br>chmod 755 \* find locale/ -type d -exec chmod 755  $'()'$ ;<br>find locale/ -type f -exec chmod 644  $'()'$ ; t chmod +s x8.scan<br>+ chmod +s x8.scan<br>+ chmod +s q8.mounter t chmod ts q8.phexpert + chmod +s q8.phexpert<br>+ chmod -x logo.xpm<br>exportfs: Failed to stat /afis1.db: No such file or directory<br>exportfs: Failed to stat /afis1: No such file or directory<br>21.12.2020 17:24:31 : Creating afis.bases and lastlogin fr Creating afis.bases and lastlogin from psp file  $[root@dp$  . 2]#  $\Box$ 

Рисунок 7. Вывод программы-установщика при завершении работы

1.3.9. Запустить фоновые вычислительные процессы (см. рис. 8) с помощью команды:

```
/etc/rc.d/init.d/papillon start
```

| $A\Omega$ HC Papillon - 8 (8.018)<br>Start background services                                                                                                    |                                                                                                    |  |
|----------------------------------------------------------------------------------------------------|----------------------------------------------------------------------------------------------------|--|
| Рабочий каталог АДИС: /papillon1<br>Исполнительный каталог: /home/p8bin<br>AFIS tools directory: /home/p8tools<br>Свободно в рабочем каталоге: 178817704 Байт                                                                                                    |                                                                                                    |  |
| $Starting$ $qB.1sd$ $()$<br>Starting $aB.fs$ ()<br>Формирование запроса на синхронизацию a8.dbr<br>Starting aB.fs $(-nosync -t 8440)$<br>Starting a8.um (-p /papillon1)<br>$Starting$ $aB.dIs$ $()$<br>$Starting$ $aB.dbs$ $()$<br>$Starting$ $aB:ss$ $()$<br>$Starting$ a8.octopus $()$<br>Starting a8.md5 (--server)<br>Starting a8.dbs (-t 5748)<br>Starting aB.octopus (-t 8888 -c KO18-R)<br>Starting p8.synchro (--nosync)<br>Starting a8.fm $(-p /p$ apillon1 -n z)<br>Starting a8.fm $(-p /p$ apillon1 $-n$ zx)<br>Starting a8.fm (-p /papillon1 -n pa)<br>Starting aB.fm (-p /papillon1 -n ma) | OК<br><b>BK</b><br><b>OK</b><br><b>DK</b><br>ОK<br>ÜK<br>ÐK<br><b>OK</b><br><b>OK</b><br>OK<br><b>OK</b><br><b>DK</b><br>OK<br><b>DK</b><br><b>OK</b><br><b>DK</b><br><b>BK</b> |  |
| Запуск завершен.                                                                                                    |                                                                                                    |  |

Рисунок 8. Вывод скрипта запуска фоновых вычислительных процессов

1.3.10. В вариантах установки ПО «ПАПИЛОН-АДИС-8.4-Рабочая станция», «ПАПИЛОН-АДИС-8.4-Удаленная станция» - зарегистрироваться в системе пользователем st (пароль – st) и запустить главное меню АДИС с помощью иконки на рабочем столе компьютера или с помощью командной строки - командой q8.ppln.